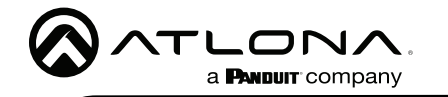

## Omega™ Conmutador de matriz 4K/UHD 5x2 para HDMI, USB-C, DisplayPort y HDBaseT con USB y enlace inalámbrico

AT-OME-MS52W / AT-OME-MS52W-EU

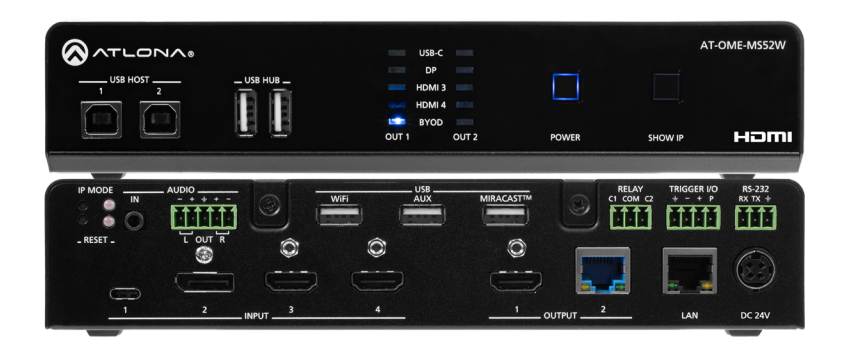

El Atlona AT-OME-MS52W es un conmutador matricial 5x2 con entradas HDMI, USB-C, DisplayPort y AV inalámbricas, además de salidas HDMI y HDBaseT. Cuenta con capacidad de presentación inalámbrica y mirroring de pantalla nativo para iOS®, Android™, Mac®, Chromebook™ y Windows®. El OME-MS52W, que forma parte de la serie Omega™ de productos de integración para las comunicaciones y la colaboración AV modernas, es compatible con HDCP 2.2 y cuenta con extensión HDBaseT para vídeo de hasta 4K/60 4:2:0, además de audio integrado, control, Ethernet y USB\* a distancias de hasta 100 metros. Todas las entradas y la salida HDMI local admiten 4K HDR y 4K/60 4:4:4 a velocidades de datos HDMI de hasta 18 Gbps. Además, la reducción de escala de 4K a 1080p @ 60, 30 o 24 Hz está disponible para la salida HDMI cuando se conecta a un disipador de alta definición. La extensión USB integrada aborda el reto de la conexión entre dispositivos USB en ubicaciones remotas, y es ideal para videoconferencias por software y pantallas táctiles o interactivas. El OME-MS52W incluye interfaces USB 2.0 y USB-C para tres PC anfitriones, además de dos dispositivos periféricos como una cámara, un micrófono, un altavoz o un teclado y un ratón.

## Contenido del paquete

- 1 x AT-OME-MS52W o AT-OME-MS52W-EU
- 1 x Conector de tornillo imperdible, 5 pines
- 1 x Conector de tornillo imperdible, 4 pines
- 2 x Conector de tornillo imperdible, 3 pines 2 x Módulos de antena WiFi
- 1 cable USB-C de 2 metros
- 1 fuente de alimentación de 24 V DC
- 2 x Placas de montaje 4 x Tornillos de montaje 1 x Guía de instalación

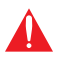

IMPORTANTE: Visite https://atlona.com/product/ome-ms52w/ para obtener el último firmware actualizaciones y manual de usuario.

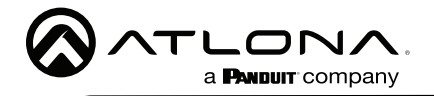

# Guía de instalación

AT-OME-MS52W / AT-OME-MS52W-EU

## Descripciones de los paneles

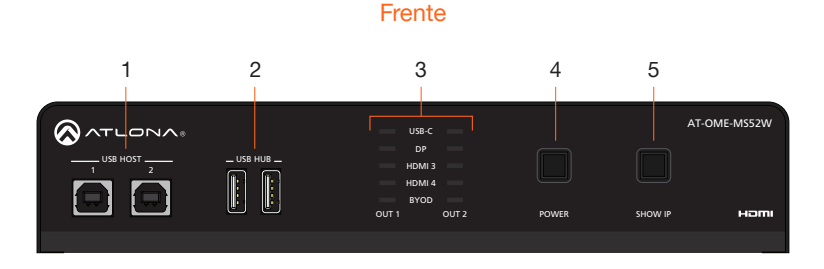

#### 1 USB HOST IN WiFi AUX

Conecte un cable USB desde cada uno de estos puertos a los ordenadores anfitriones.

### 2 USB HUB

Conecte hasta dos dispositivos USB (por ejemplo, ratón, teclado, etc.) a estos puertos. Estos puertos proporcionan 2,5 W por interfaz de dispositivo USB.

3 Indicadores LED OUT 1 / LED OUT 2 ECada conjunto de indicadores LED muestra la salida que se está utilizando: OUT 1 = HDMI OUT, OUT 2 = HDBaseT OUT.

#### 4 POWER

**Pulse este botón para encender o** apagar el AT-OME-MS52W y/o las pantallas conectadas. Consulte el manual de usuario para obtener más re dispositivos dispositivos dispositivos dispositivos dispositivos dispositivos dispositivos di establica dispositivos di establica di establica di establica di establica di establica di establica di establica di establic 1 1 2

#### 5 SHOW IP

Pulse este botón para mostrar la dirección IP del AT-OME-MS52W en la pantalla conectada.

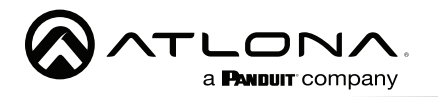

# Guía de instalación

AT-OME-MS52W / AT-OME-MS52W-EU

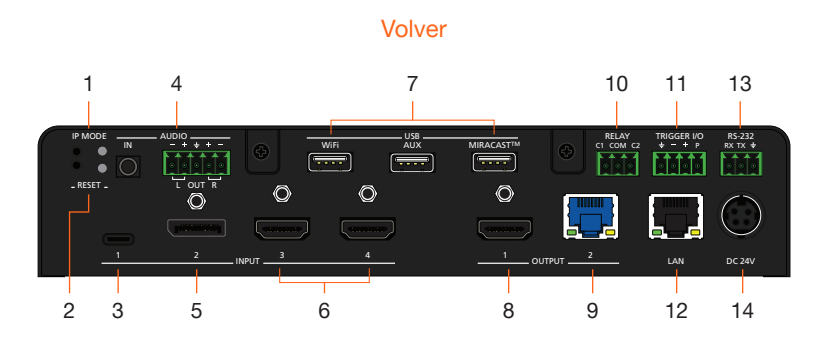

 $\overline{\phantom{a}}$ 

#### 1 IP MODE

Pulse y suelte este botón para configurar el modo IP del AT-OME-MS52W. [Configuración IP \(página](#page-8-0)  [9\)](#page-8-0) para obtener más información.

#### 2 RESET

Pulse y suelte este botón para restablecer la unidad a los ajustes de fábrica. Consulte para [Restablecer](#page-8-1)  [la configuración de fábrica \(página](#page-8-1)  [9\).](#page-8-1)

#### 3 INPUT (USB-C)

Conecta un cable USB-C desde este puerto a una fuente USB-C.

#### 4 AUDIO

Conecta un cable mini-estéreo de 3,5 mm desde una fuente de audio analógica al puerto IN, para proporcionar audio analógico integrado opcional en la salida. Conecte un dispositivo de salida de audio estéreo balanceado al puerto OUT utilizando el bloque de tornillos cautivos incluido. Consulte Audio (página 4) for wiring information.

#### 5 INPUT (DisplayPort)

Conecta un dispositivo DisplayPort a este puerto.

#### 6 INPUT (HDMI)

Conecta un cable HDMI desde cada uno de estos puertos a una fuente UHD/HD.

#### 7 USB

Conecta la antena WiFi incluida a

estos puertos. El puerto MIRACAST está reservado para el casting de Miracast protocolo. El puerto AUX está reservado para el uso del sistema.

#### 8 OUTPUT (HDMI)

Conecta un cable HDMI desde este puerto a una pantalla HD/UHD.

#### 9 OUTPUT (HDBaseT)

CConéctate a un receptor HDBaseT con alimentación local, como el AT-OME-EX-RX.

### 10 RELAY

Conecte uno de los conectores de tornillo cautivo de 3 pines incluidos a este puerto para controlar pantallas, cortinas, luces u otros dispositivos.

#### 11 TRIGGER I/O

Conecte el dispositivo controlado por tensión a este puerto. Se requiere un conector de tornillo cautivo de 4 pines.

#### 12 LAN

Conecte un cable Ethernet desde este puerto a la red.

#### 13 RS-232

Utilice el conector de tornillo cautivo incluido para conectar un controlador RS-232 o un sistema de automatización.

#### 14 DC 24V

Conecte la fuente de alimentación incluida a esta toma de corriente.

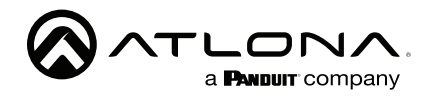

## RS-232

El AT-OME-MS52W proporciona un puerto RS-232 que puede utilizarse para controlar una pantalla conectada a la salida HDMI. Atlona recomienda controlar el AT-OME-MS52W mediante IP y reservar el puerto RS-232 para el control de la pantalla local.

- 1. Utilice pelacables para retirar una parte de la cubierta del cable.
- 2. Retire al menos 3/16" (5 mm) de aislamiento de cada uno de los cables.
- 3. Inserte los cables en el terminal correcto utilizando el conector de tornillo cautivo de 5 pines incluido.
- 4. Conecte el bloque de conectores de 5 pines al puerto RS-232 del AT-OME-MS52W.

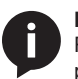

NOTA: Los conectores DB9 típicos utilizan el pin 2 para TX, el pin 3 para RX y el pin 5 para tierra. En algunos dispositivos las funciones de los pines 2 y 3 están invertidas

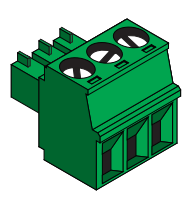

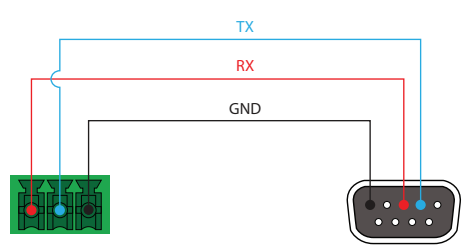

## <span id="page-3-0"></span>Audio

El AT-OME-MS52W ofrece la posibilidad de emitir audio analógico balanceado de dos canales en el Puerto AUDIO OUT, utilizando el conector de tornillo cautivo de 5 pines incluido.

Utilice pelacables para eliminar el aislamiento suficiente para permitir que cada cable se fije de forma segura a cada terminal del bloque de conectores de tornillo cautivo y conecte los cables como se muestra. El audio no balanceado no es compatible.

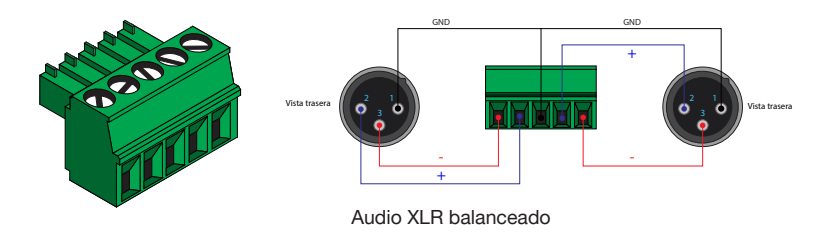

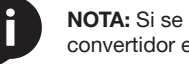

NOTA: Si se necesita audio no balanceado, se recomienda utilizar un convertidor estéreo balanceado a no balanceado.

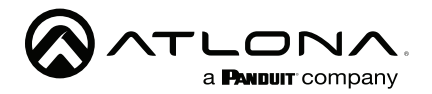

## <span id="page-4-0"></span>Relé

El AT-OME-MS52W proporciona un puerto de relé que permite controlar pantallas, cortinas y otros dispositivos. Utilice un relé de 48 V DC con un consumo de corriente no superior a 1 A.

Cuando el AT-OME-MS52W se enciende o se reinicia, C1 y C2 se ponen en estado normalmente abierto (NO).

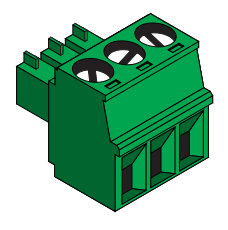

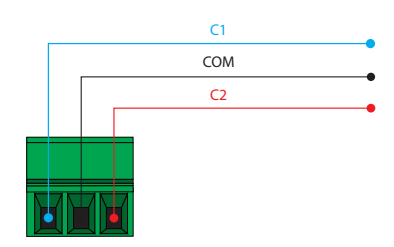

## **Disparador**

El puerto de TRIGGER I/O permite el uso de dispositivos controlados por tensión, como un sensor de ocupación, que se va a conectar al AT-OME-MS52W. Utilice el conector de tornillo cautivo de 4 pines incluido para conectar el dispositivo. El rango de tensión es de 3 a 30 V DC.

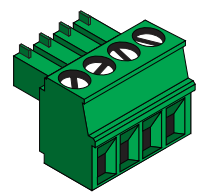

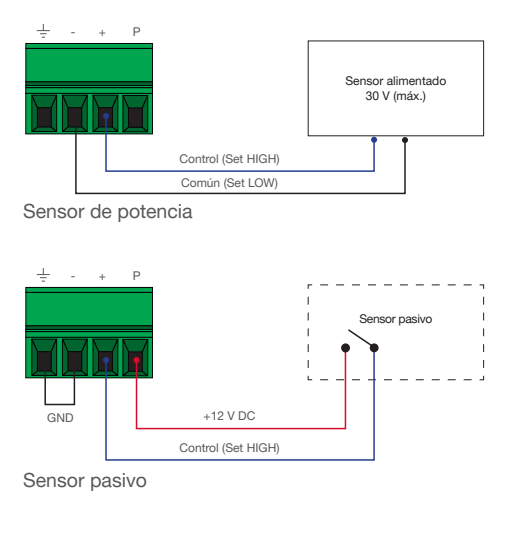

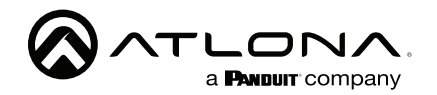

## Installation

- 1. Conecta hasta dos ordenadores anfitriones USB a los puertos USB HOST del panel frontal.
- 2. Conecta hasta dispositivos USB, como un altavoz, a los puertos USB HUB del panel frontal.front panel.

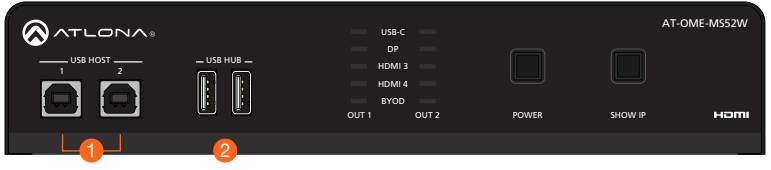

- 3. Conecta un cable USB-C desde una fuente al puerto USB-C (1).
- 4. Conecte un cable DisplayPort desde una fuente al puerto DP IN (2).
- 5. Conecte hasta dos fuentes UHD/HD, mediante cables HDMI, a las entradas HDMI IN (3) v HDMI IN (4) puertos.
- 6. Conecte un cable HDMI desde el puerto **HDMI OUT** a una pantalla UHD/HD.
- 7. Conecte un cable de categoría (CAT-5e o superior), de hasta 330 pies (100 metros), desde el puerto HDBaseT OUT a un receptor compatible, como el AT-OME-EX-RX.
- 8. Conecte un cable Ethernet desde el puerto LAN a la red de área local (LAN). Atlona recomienda este paso y proporciona acceso al servidor web incorporado, que puede utilizarse para controlar y gestionar el AT-OME-MS52W

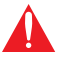

IMPORTANTE: Utilice únicamente módulos USB WiFi de Atlona. Otros módulos WiFi pueden no ser compatibles con este producto.

- 9. Conecta las antenas inalámbricas USB incluidas a los puertos WiFi y MIRACAST<sup>™</sup>. El puerto WiFi es compatible con Google Cast™ y Apple AirPlay®. El MIRACAST™ solo es compatible con Miracast.
- 10. OPCIONAL: Conecte un cable de audio analógico de 3,5 mm desde una fuente analógica a la entrada AUDIO IN puerto. Esta fuente de audio puede utilizarse para incrustar audio analógico en cualquiera de las fuentes de entrada.
- 11. OPCIONAL: Conecte el conector verde de 5 pines con tornillo cautivo incluido a la salida de **AUDIO OUT** conector. Consulte la sección de [Audio \(página 4\)](#page-3-0) para obtener información sobre el cableado.

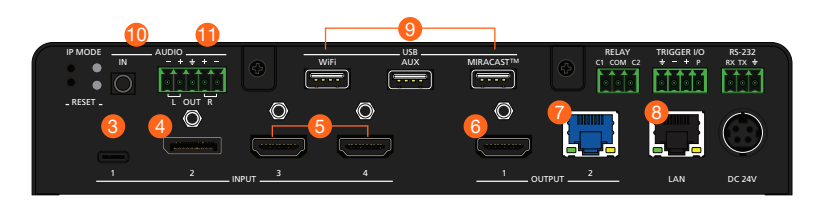

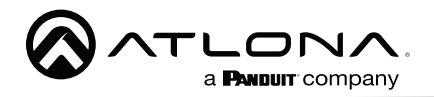

- 12. OPCIONAL: Conecte los cables de relé de los motores de control de la pantalla de proyección, persianas o cortinas, a las salidas de relé al puerto RELAY, utilizando el conector de tornillo cautivo de 3 pines incluido. Utilice un relé de 48 V DC con un consumo de corriente no superior a 1 A. Consulte la sección [Relé \(página 5\)](#page-4-0) para obtener información sobre el cableado.
- 13. OPCIONAL: Conecte un dispositivo de activación, como un interruptor de sensor de ocupación, al puerto TRIGGER I/O. Se requiere un conector de tornillo cautivo de 4 pines. Se admiten tensiones de 3 a 30 V. Consulte la sección Disparo (página 5) para obtener información sobre el cableado.
- 14. OPCIONAL: Utilice el conector de tornillo cautivo incluido para conectar un cable serie desde el puerto RS-232 del AT-OME-MS52W al puerto RS-232 de la pantalla. Consulte RS-232 (página 4) para obtener información sobre el cableado
- 15. Conecte la fuente de alimentación incluida al conector DC 24V y conecte el cable de alimentación a una toma de corriente disponible.

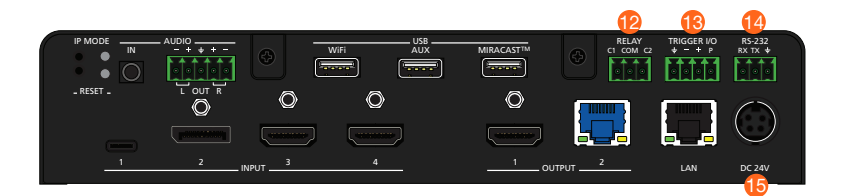

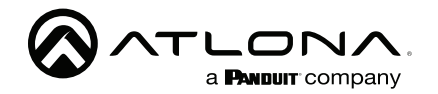

## Instrucciones de montaje

El AT-OME-MS52W puede montarse bajo un escritorio, atril u otra superficie plana.

- 1. Ponga la unidad boca abajo sobre una superficie plana.
- 2. Coloque las placas de montaje incluidas sobre los orificios preperforados en la parte inferior de la caja. Utilice los tornillos de montaje incluidos para fijar las placas de montaje. Al fijar las placas de montaje, los biseles avellanados de las placas de montaje deben estar orientados hacia arriba.

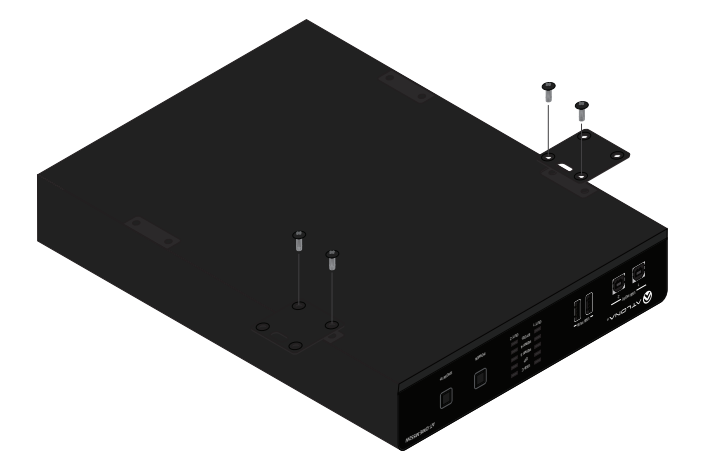

3. Monte la unidad utilizando los agujeros circulares, en cada placa de montaje. Los tornillos de montaje no están incluidos.

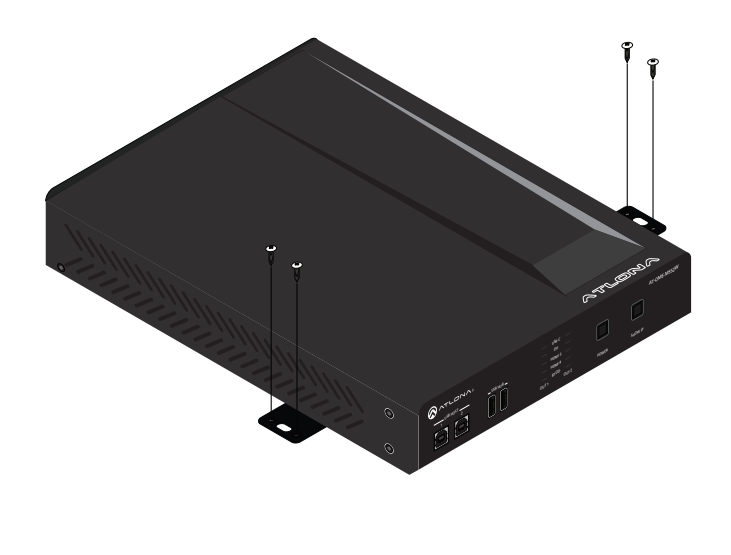

 $\Box$   $\Box$   $\Gamma$ a **PANDUIT** company

#### <span id="page-8-1"></span>Restablecer la configuración de fábrica us aussinguius

- 1. Mantenga pulsado el botón RESET durante cinco segundos.
- 2. Suelte el botón RESET cuando el indicador LED RESET comience a parpadear. El indicador LED parpadeará tres veces para indicar que la unidad se ha restablecido a los ajustes predeterminados de fábrica.

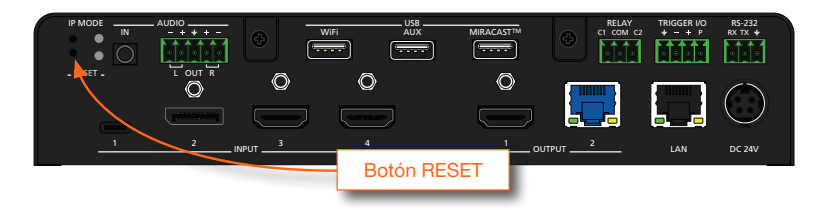

## <span id="page-8-0"></span>Configuración IP

Por defecto, el AT-OME-MS52W está configurado en modo DHCP, lo que permite que un servidor DHCP (si está presente) asigne a la unidad una dirección IP. Si no se encuentra un servidor DHCP en 15 segundos, la unidad se pondrá en modo IP automático y utilizará una dirección IP autoasignada dentro del rango  $169.254$ . $xxxx$ . $xxx$ . Si no se desea el modo DHCP o la IP automática, la unidad puede ponerse en modo de IP estática.

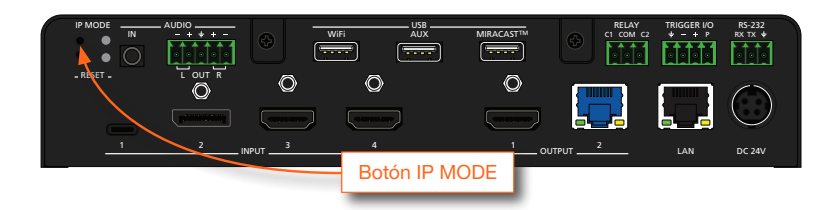

#### Cambiar al modo de IP estática

- 1. Mantenga pulsado el botón **IP MODE** durante cinco segundos.
- 2. Suelte el botón de **IP MODE** una vez que el indicador LED de **IP MODE** comience a parpadear.
- 3. El indicador LED de IP MODE parpadeará en verde dos veces, indicando que la unidad está ahora en modo de IP estática. Como parte del modo de IP estática, al AT-OME-MS52W se le asignará la dirección IP 192.168.1.254.

## Cambio al modo DHCP

- 1. P Mantenga pulsado el botón IP MODE durante cinco segundos.
- 2. 2. Suelte el botón de **IP MODE** una vez que el indicador LED de **IP MODE** comience a parpadear.
- 3. 3. El indicador LED de **IP MODE** parpadeará en verde cuatro veces, indicando que la unidad está ahora en modo DHCP. Este es el ajuste predeterminado de fábrica.

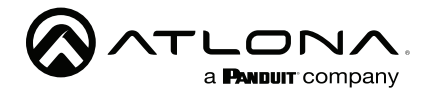

#### Visualización de la dirección IP actual

- 1. Asegúrese de que la unidad está alimentada.
- 2. Conecte una pantalla al puerto **HDMI OUT** del AT-OME-MS52W.

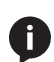

conectar un receptor compatible, como un AT-OME-EX-RX, al AT-OME-NOTA: Si se utiliza el puerto HDBase **NOTA:** Si se utiliza el puerto HDBaseT OUT como salida, será necesario MS52W, y luego conectar la pantalla a la salida HDMI del AT-OME-EX-RX. El método más rápido es conectar una pantalla al puerto HDMI OUT del AT- OME-MS52W.

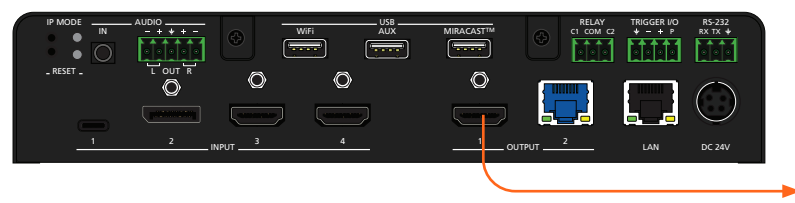

para mostrar

3. Pulse el botón SHOW IP en el panel frontal.

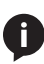

NOTA: La selección de la entrada en el panel frontal puede ajustarse a cualquier entrada. En este caso, sólo se requiere una salida para mostrar la dirección IP.

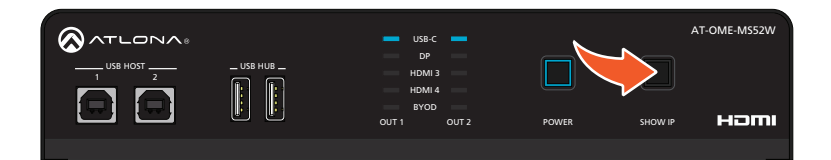

esquina inferior izquierda de la pantalla, como se muestra a continuación. 4. La dirección IP y la máscara de subred del AT-OME-MS52W aparecerán en la

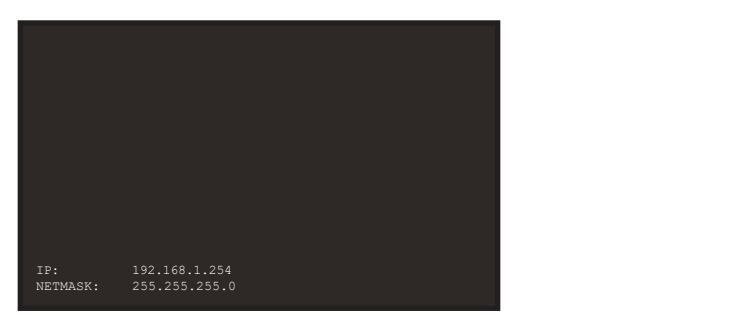

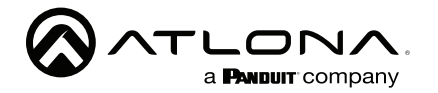

## Acceso al servidor web

El AT-OME-MS52W incluye un servidor web integrado que permite gestionar y controlar fácilmente todas las funciones. Siga las siguientes instrucciones para acceder al servidor web.

- 1. Asegúrese de que hay un cable Ethernet conectado entre el puerto LAN del AT-OME-MS52W y la red.
- 2. 2. Inicie un navegador web e introduzca la dirección IP de la unidad. Si se utiliza la dirección IP estática por defecto, introduzca 192.168.1.254.
- 3. 3. Aparecerá la página de inicio de sesión del AT-OME-MS52W.
- 4. 4. Introduzca la siguiente información en la página de inicio de sesión.

Iniciar sesión: admin Contraseña: Atlona

- 5. Haga clic en el botón de inicio de sesión.
- 6. Consulte el Manual del Usuario para conocer el funcionamiento detallado del servidor web.

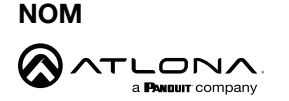

CONMUTADOR DE VIDEO

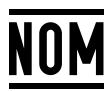

- Modelo: AT-OME-MS52W Especificaciones eléctricas: 24 Vcc 6.25 A
- Lo invitamos a leer el instructivo antes de operar el producto.
- Este aparato no se destina para utilizarse por personas (incluyendo niños) cuyas capacidades físicas, sensoriales o mentales sean diferentes o estén reducidas, o carezcan de experiencia o conocimiento, a menos que dichas personas reciban una supervisión o capacitación para el funcionamiento del aparato por una persona responsable de su seguridad.

Almacenamiento: Almacene en un lugar fresco y seco.

Producto Importado y distribuido en México por: PANDUIT MEXICO S EN N.C. DE C.. AV. PERIFERICO PONIENTE MANUEL GOMEZ MORIN, 7225 A, COL. CIUDAD GRANJA, 45010, ZAPOPAN JALISCO. TEL: +52 (442) 2962610 RFC: PME891109767 Teléfono de atención al cliente: 01 800 360 86 00 Correo de atención al cliente: Mexico.CustomerService@panduit.com

Hecho en: Taiwan

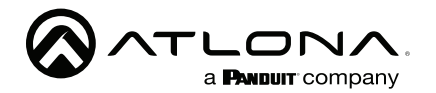

### Garantía

Para ver la garantía del producto, utilice el siguiente enlace o código QR:

<https://atlona.com/warranty/>.

## Declaración de conformidad en inglés

La versión en inglés se encuentra en la pestaña de recursos en: [https://atlona.com/product/ome-ms52w/.](https://atlona.com/product/ome-ms52w/)

## Declaración de conformidad china 中国RoHS合格声明

由SKU列出於: <https://atlona.com/about-us/china-rohs/>.

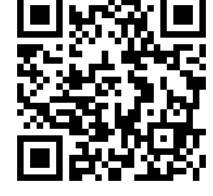

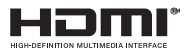

Los términos HDMI, HDMI High-Definition Multimedia Interface y el logotipo HDMI son marcas comerciales o marcas registradas de HDMI licensing Administrator, Inc.

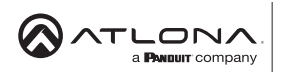

Los Estados Unidos Internacional atlona.com • 408.962.0515 • 41.43.508.4321

26139 26139-R1玉

2023 Atlona Inc. Todos los derechos reservados. "Atlona" y el logotipo de Atlona son marcas registradas de Atlona Inc. Todos los demás nombres de marcas y marcas comerciales o registradas son propiedad de sus respectivos propietarios. Los precios, las especificaciones y la disponibilidad están sujetos a cambios sin previo aviso. Los productos reales, las imágenes de los productos y las imágenes de los productos en línea pueden variar de las imágenes mostradas aquí.

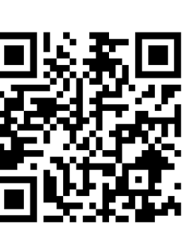

Versión 1

Versión

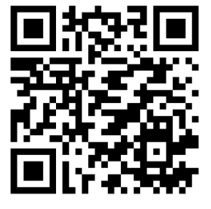